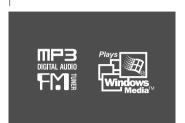

#### **Instruction Manual**

### MP3 PLAYER/FM TUNER Model ifp-300 Series

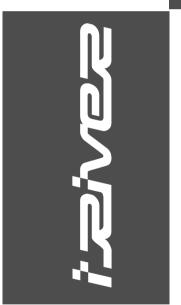

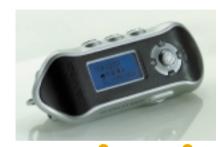

Firmware Upgradable

Thank you for your purchase. Please read this manual carefully before using your new player.

www.iRiver.com

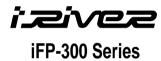

www.iRiver.com

THIS DEVICE COMPLIES WITH PART 15 OF THE FCC RULES. OPERATION IS SUBJECT TO THE FOLLOWING TWO CONDITIONS: (1) THIS DEVICES MAY NOT CAUSE HARMFUL INTERFERENCE, AND (2) THIS DEVICE MUST ACCEPT ANY INTERFERENCE, RECEIVED, INCLUDING INTERFERENCE THAT MAY CAUSE UNDESIRED OPERATION.

Note: This equipment has been tested and found to comply with the limits for a Class B digital device, pursuant to part 15 of the FCC Rules. These limits are designed to provide reasonable protection against harmful interference in a residential installation. This equipment generates, uses and can radiate radio frequency energy and, if not installed and used in accordance with the instructions, may cause harmful interference to radio communications. However, there is no guarantee that interference will not occur in a particular installation. If this equipment does cause harmful interference to radio or television reception, which can be determined by turning the equipment off and on, the user is encouraged to try to correct the interference by one or more of the following measures:

- Reorient or relocate the receiving antenna.
- Increase the separation between the equipment and receiver.
- Connect the equipment into an outlet on a circuit different from that to which the receiver is connected.
- Consult the dealer or an experienced radio/TV technician for help.

NOTE: THE MANUFACTURER IS NOT RESPONSIBLE FOR ANY RADIO OR TV INTERFERENCE CAUSED BY UNAUTHORIZED MODIFICATIONS TO THIS EQUIPMENT. SUCH MODIFICATIONS COULD VOID THE USER'S AUTHORITY TO OPERATE THE EQUIPMENT.

- URL: www.iRiver.com
- Find information on our company, products, and customer and technical
- Update your player with firmware downloads. Firmware upgrades offer support for new CODECS and deliver new product features.
- Consult the product FAQ.
- ▶ Register your iRiver product online so that our Customer Service is able to provide support as efficiently as possible.

iRiver Limited does not assume any responsibility for errors or omissions in this document or make any commitment to update the information contained herein.

iRiver is a registered trademark of iRiver Limited in the Republic of Korea and /or other countries and is used under license. Microsoft Windows Media and the Windows Logo are trademarks or registered trademarks of Microsoft Corporation in the United States and /or other countries. All other brand and product names are trademarks of their respective companies or organization. All other product names may be trademarks of the companies with which they are associated.

1999-2003 iRiver Limited. All right reserved.

- Unique Design
- Multi-Codec Player
- : Supports MP3, WMA, ASF formats.
- Firmware Upgrade
- : Provides the latest updated features via firmware upgrade.
- Graphic LCD supporting Multiple Languages
   : iFP-300 Series comes with graphic LCD which can support multiple languages
- FM Function (not supported on iFP-340):

You can easily listen to FM stations and set your favorite stations by using Auto Preset and Frequency Memory functions.

- 6 Preset EQ: Normal, Rock, Jazz, Classic, U Bass, Metal
- Xtreme FQ

Make your EQ as the way you like by adjusting five frequency zones. Each frequency zone's bandwidth can be set from -12dB to +12dB with 3 dB stepping.

- © GUI (Graphic User Interface) MENU SYSTEM
- Easy Navigation

The simple navigation makes it easy to find any song.

- Supports 8 levels of subfolders, 500 folders total and up to 1500 files at one time.
- Create your own playlists.
- Support MP3 Direct Encoding (not supported on iFP-340): 11.025KHz ~44.1KHz, 8Kbps ~ 320Kbps
- Record FM Radio, Voice, or line-in from another device Voice record level is automatically controlled by AGC function. (iFP-340 feature only voice record)
- Convenient neck strap.

| INTERNETUNIQUE FEATURESCONTENTS                                                                                                    | 2<br>3<br>4                                                             |
|----------------------------------------------------------------------------------------------------|-------------------------------------------------------------------------|
| FRONT VIEW, SIDE VIEW 1                                                                                                    | 5<br>6<br>7                                                             |
| 2. BASIC OPERATION  BASIC OPERATION.  INSTALLING SOFTWARE ON THE PC  BASIC SOFTWARE OPERATION.  PLAYER & FILE TRANSFERRING  HANDLING FOLDERS & FILES.  ADDITIONAL FUNCTIONS.  LISTENING TO MUSIC.  OPERATING THE FM TUNER.  RECORDING FM  RECORDING FM  RECORDING VOICE  RECORDING EXTERNAL AUDIO SOURCE | 12~16<br>17<br>18~23<br>24~27<br>28~31<br>32~33<br>34~37<br>38<br>39~40 |
| 3. USEFUL FEATURES NAVIGATION (SEARCHING)                                                                                                    | 46~47<br>48~50<br>51                                                    |
| POWER SUPPLY. TROUBLE SHOOTING. PRECAUTIONS. ACCESSORIES. SPECIFICATIONS.                                                                                                    | 64<br>65                                                                |

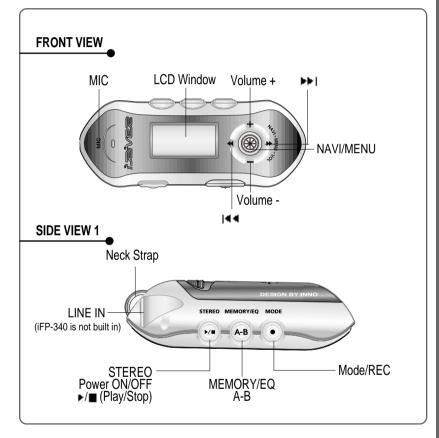

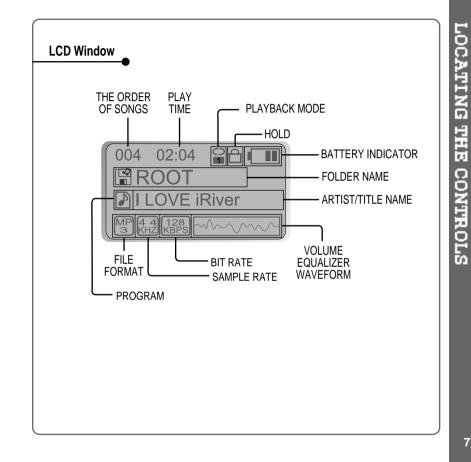

★ iFP-340 doesn't feature FM Tuner or Line-in recording.

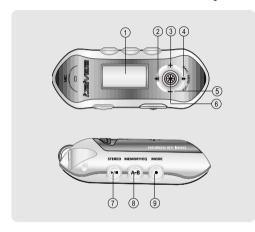

- 1. LCD window.
- 2. To select the previous music for MP3 or station for FM.
- 3. To increase volume.
- 4. To select the next music for MP3 or station for FM.
- 5. To decrease volume.
- 6. To select NAVI/MENU function.
- 7. To start or stop playback for MP3, to select mode for FM or turn off.
- To select EQ mode, A-B repeat or memory stations for FM automatically.
- EQ: NORMAL → ROCK → JAZZ → CLASSIC → U BASS → METAL → Xtrm EQ
- 9. To select function, playback mode, or record/stop recording.

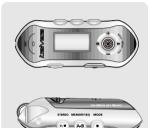

■ To adjust the volume Press + on volume button to increase volume

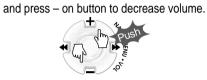

■ Selecting FM Mode when listening FM:

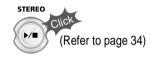

#### **NAVIGATION**

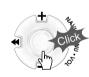

Press NAVI/MENU button and find the desired track by pressing the VOL + or VOL – button. To select the track, press the NAVI/MENU button, provided the PLAY/STOP button.

To move to the upper folder, push the  $| \blacktriangleleft |$  switch. If there is no upper folder, NAVIGATION stops.

#### MENU

A long press of the NAVI/MENU button will enter the menu system.

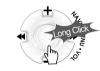

- ☐ Scrolling between menus: Press | and | ▶ ₪.
- Exit: Push the VOL switch down or hold down the NAVI/MENU button.
- Select Function: Press the NAVI/MENU button.

#### **MODE**

#### MODE

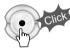

While an MP3 file is playing, press MODE/REC to activate selected modes, such as Repeat or Shuffle.

Press and hold the MODE/REC button: You can select MP3 or FM or voice or Line-in recording functions (Play mode is automatically activated when MP3 is selected).

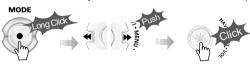

★ iFP-340 doesn't feature FM Tuner or Line-in recording.

#### **DELETING FILES ON THE PLAYER**

1 Stop playback.

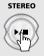

2 Click the "NAVI/MENU" button.

3 Select the files to delete by using VOL + or VOL -.

Marilyn

Ball ball

Try

Ties

Msorry sorry

4 Click the "MODE" button.
"FILE DELETE ARE YOU SURE?" is displayed on the LCD.
Select "YES"by using | ◀ and ▶ | to delete. Then click NAVI/MENU button.

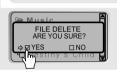

#### **DELETING FOLDERS ON THE PLAYER**

1 Stop playback.

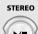

2 Click the "NAVI/MENU" button.

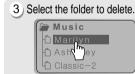

4 Click the "MODE" button.
"FOLDER DELETE ARE YOU SURE?" is
displayed on the LCD.
Select "YES" by using | • and • | to delete.
Then click NAVI/MENU button.

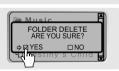

NOTE You can only delete a blank folder. In order to delete a folder, you must first delete the files in the folder.

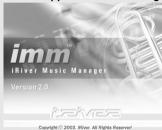

- If installation doesn't automatically begin, execute the "setup.exe" file of the installation CD. The installation program will begin.
- The installation CD contains the following contents:
- Device Driver
- iRiver Music Manager
- The player can store MP3 files or files of any type. You can upload files, other than music (MP3, WMA, ASF), to the PC using the iRiver Music Manager
- Program. Download latest versions of drivers and iRiver Music Manager at www.iRiver.com
- The users having O/S more than Microsoft Windows 2000 are recommended to log in as Administrator privileges and install iRiver Music Manager.

#### **System Requirements**

- Pentium 133MHz or faster
- USB port
- Window 98SE / ME / 2000 / XP
- **■** CD-ROM drive
- 10MB free hard disk space

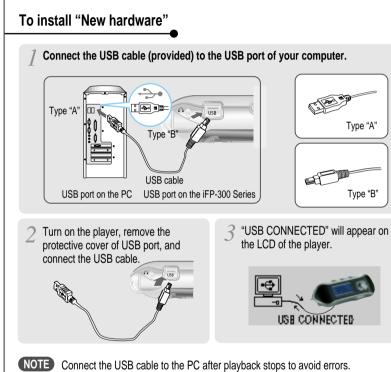

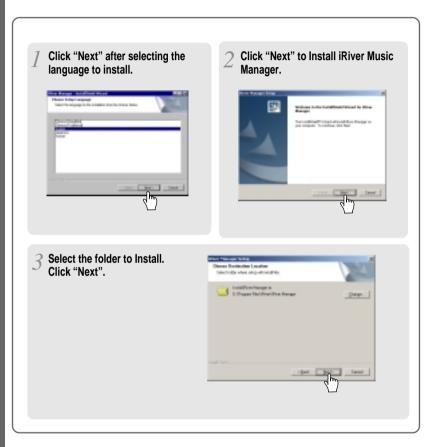

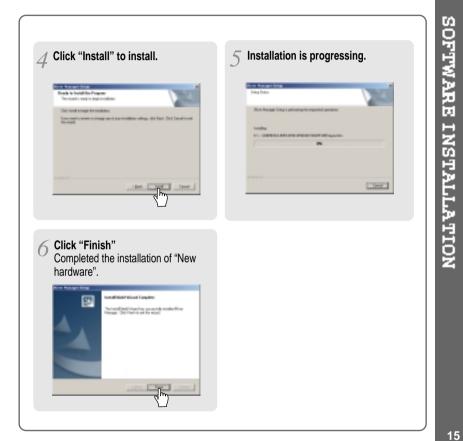

#### When installing in Windows XP

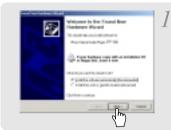

After installation of Manager that is included in the install CD and connect your player with PC, the pop-up window like left image comes up. Select 'Install the software automatically (Recommended)' and click 'Next'.

When the warning screen like below image pops up, please click 'Continue Anyway'. (The CD comes with iRiver player is iRiver's official software to ensure the safe installation of product.)

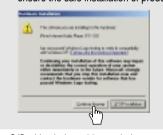

Click 'Finish' will complete the new hardware installation.

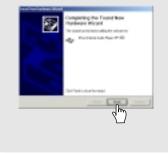

★ O/S with windows 98 se, windows me, windows 2000 do not have to install device driver with separate.

#### 1. Basic operation

Double click the iRiver Music Manager icon on the PC to start the Manager program.

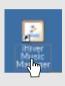

2 IRiver Music Manager version installed is displayed.

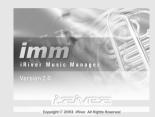

▼ Initial activated iRiver Music Manager window

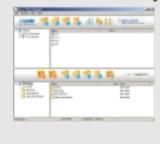

#### 2. PLAYER & FILE TRANSFERRING

1) Downloading from the PC
Activate the Manager program after connecting the USB cable between the player and PC.

Select the folders or files on the PC to transfer to the player.

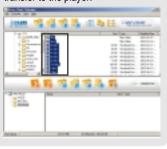

Select the destination folder on the player. John 18 48 18 18 18 bill better. 医医 有信有品品 

3 Click the "Download" icon or select "Download" in the Transfer menu to transfer the selected files to the player.

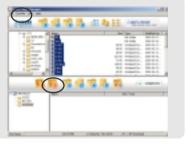

⚠ Download is processing.

Download is completed. 经现代证据证据

#### CAUTION

- Files with a name over 127 English characters (Korean: 63 characters) will not transfer.
   Files over 511 English characters (including path name and file names) will not transfer.
   The ROOT folder is limited to 1024 (iFP-340: 256) files and folders total. Subfolders do not have a limit to the number of files.

2) Uploading to the PC
Activate the Manager program after connecting the USB cable between the player and PC.

Select files or folders in the player to save.

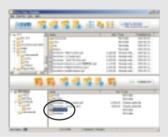

Select the destination folder on the PC. Japan 10, 12 10 15 III to EE CONST. 经股份保险股份

3 Click the "Upload" icon or select "Upload" in the Transfer menu to transfer the selected files from the player to your PC.

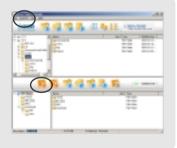

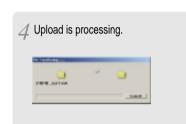

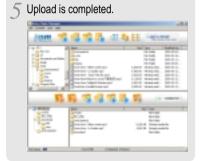

#### CAUTION

- Music Files (MP3, WMA, ASF) can be uploaded from the player to the PC in accordance with current copyright laws.
- You can upload recorded FM, Line in, or Voice files to your PC as well as any data files. Music files (MP3, WMA, ASF) may not be transferred to your PC from the player.

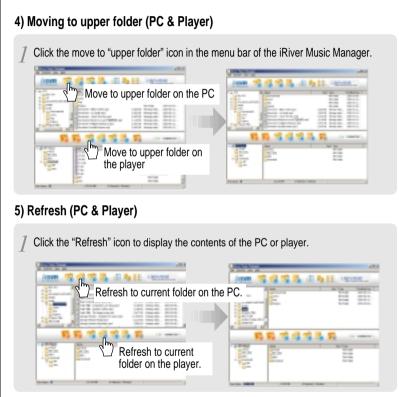

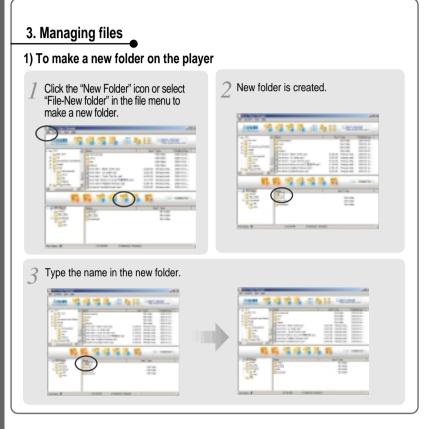

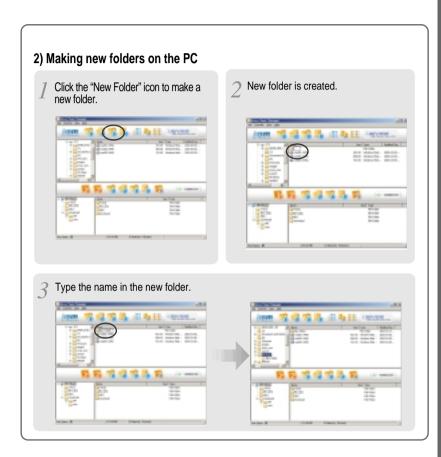

After starting the "Manager" program, select the files or folders to delete.

James 12 42 12 III to be decreased.

医医性结节及 医

3 Click "Yes".

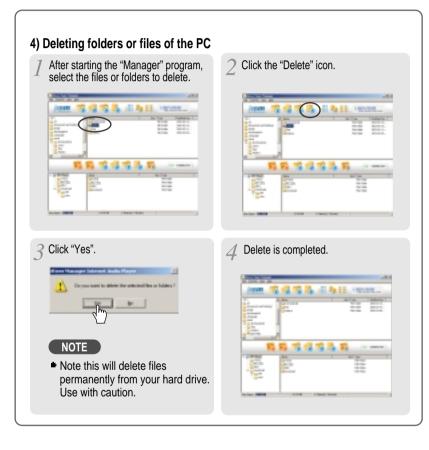

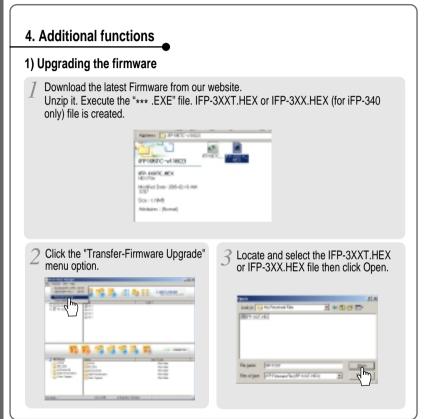

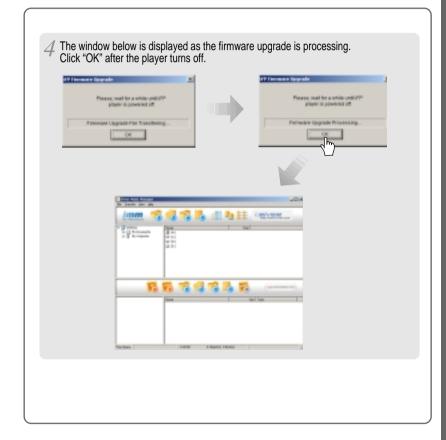

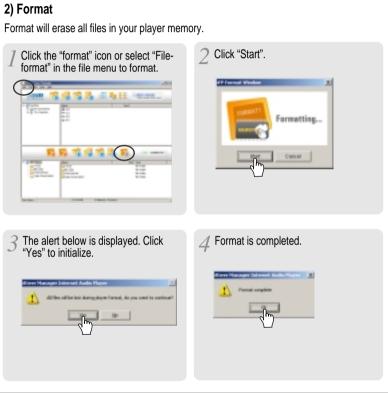

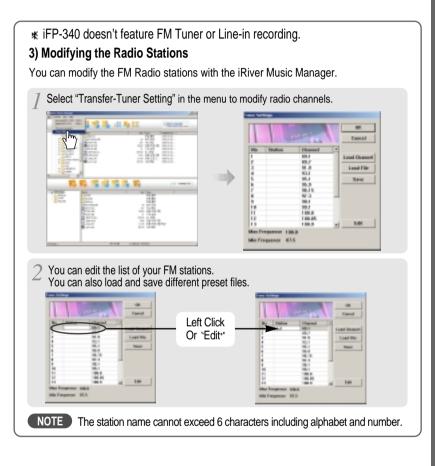

#### Listening to music

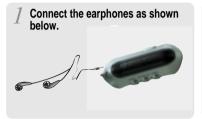

Put the HOLD switch to "OFF".

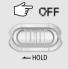

Press the PLAY/STOP button to turn on the player.
Press it again to play.

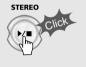

To select music

I◄ ■: To select previous music ▶▶|: To select next music

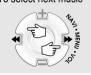

To adjust the volume

- + : To increase volume
- : To decrease volume

NOTE

- When "Hold" is ON, the buttons on the
- When Hold is ON, the buttons on the player will not function.
   In case of stop status of MP3 or standby status of Voice recording, the player automatically turns off according to the setting of "STOP POWER OFF" on the MENU.(Refer to page 58)

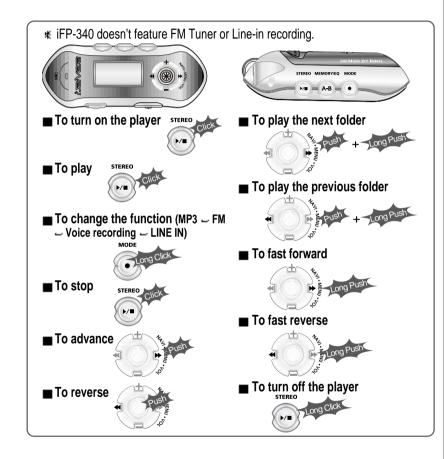

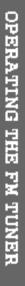

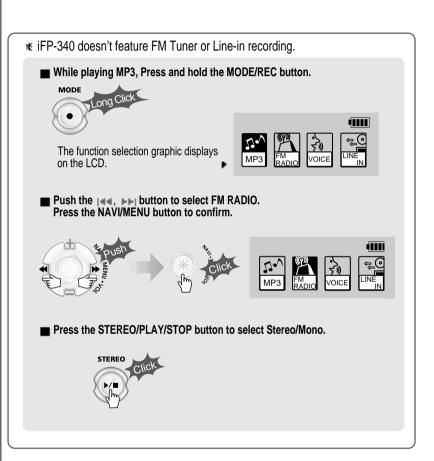

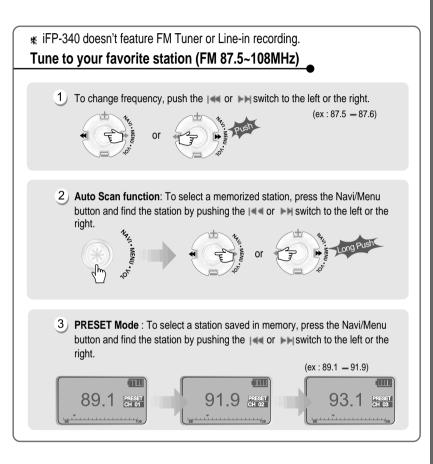

#### **Memory Function (Save stations)**

1) Select the station by pushing the I or >> switch to the left or the right.

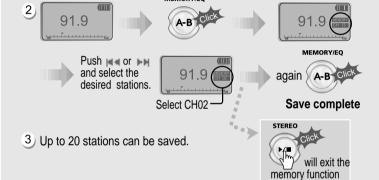

without saving.

4 Auto memory function :

Automatically select stations and save them in sequential order.

(It only activates while the player is not in PRESET mode)

NOTE Auto memory may not work within weak transmission areas.

★ iFP-340 doesn't feature FM Tuner or Line-in recording.

#### Memory delete function (Delete saved stations)

- 1) Select the station to be deleted at preset mode
- 2) Press and hold the memory button.

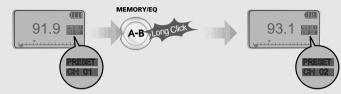

- The next station will appear when station delete is completed.

Push the memory button if you also want to delete the next station.

#### NOTE

- FM Tuner reception may vary in different areas.
- ▶ While in Preset mode, auto scan and auto memory functions are not available.
- When the player doesn't have any preset stations, EMPTY will be displayed at preset mode then fade out.
- Press the PLAY/STOP button to turn the player off. STEREO

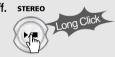

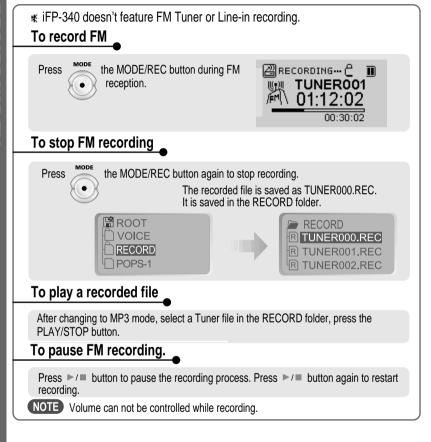

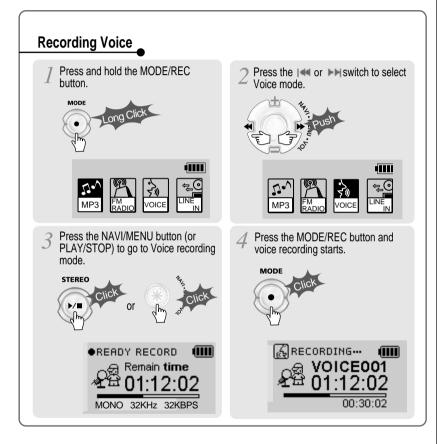

#### To stop recording

# Press the MODE/REC button. MODE READY RECORD Remain time 01:02:00 MONO 32KHz 32KBPS

#### To play a recorded file

#### Press the PLAY/STOP button.

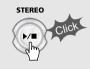

#### To pause voice recording

Press ►/■ button during recording.

Press ►/■ button again to restart recording.

#### NOTE

- The recorded file is saved as VOICE000.REC in the VOICE folder.
- If "00:00:00" is displayed on the LCD, the player's memory is full. To record, delete files and/or folders on the player to make some space available. (Refer to page 11, 26)
- Keep the player far enough away from the source to avoid distortion in the recording.

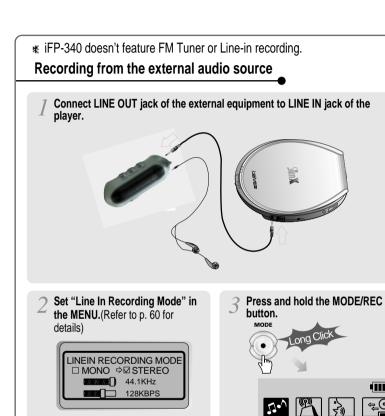

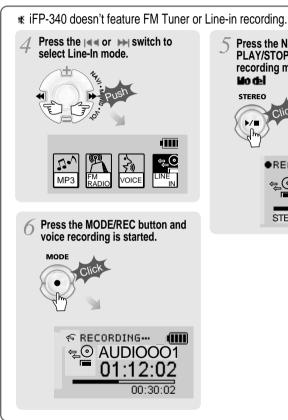

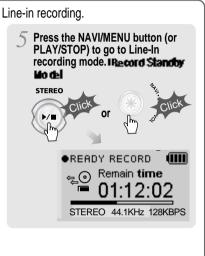

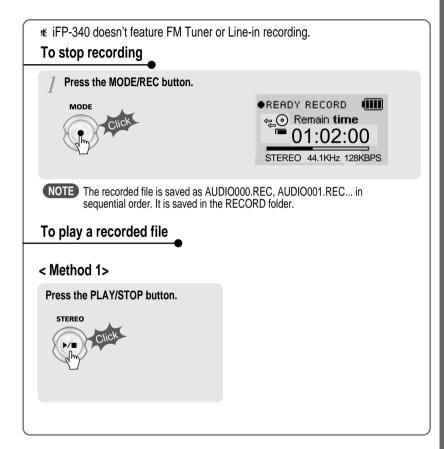

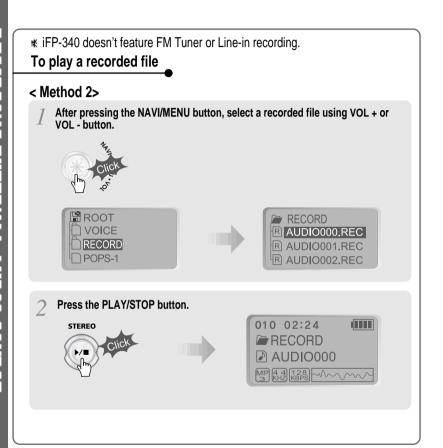

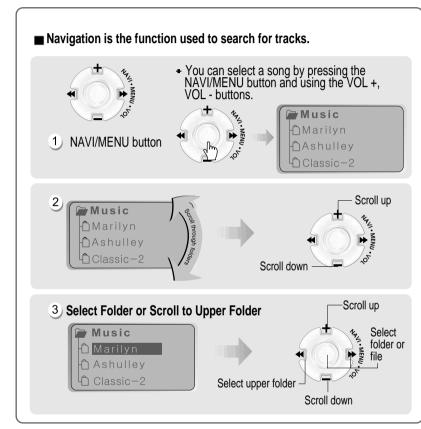

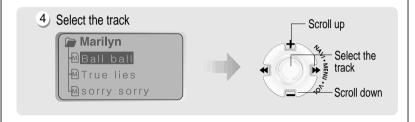

#### MODE (Playback Mode)

You can set various Repeat and Shuffle options by choosing these selections under Mode

Please refer to the function controls (page 61) for user-defined configuration.

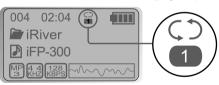

■ When the MODE/REC button is pushed, the icon in the playback mode indicator is changed.

#### **■** REPEAT

| ()       | Play a single track repeatedly.           |
|----------|-------------------------------------------|
| D        | Play all tracks in the folder and stop.   |
| <b>D</b> | Play all tracks in the folder repeatedly. |
| A        | Play all tracks in the player repeatedly. |

#### **■** SHUFFLE

| SFL       | Randomly play all tracks in the player and stop.   |
|-----------|----------------------------------------------------|
| SFL<br>1  | Play a single track repeatedly.                    |
| SFL<br>D  | Randomly play all tracks in the folder and stop.   |
| SFL<br>DA | Randomly play all tracks in the folder repeatedly. |
| SFL<br>A  | Randomly play all tracks in the player repeatedly. |

#### **■ INTRO**

INTRO: Plays the beginning 10 seconds of each track in sequential order. INTRO HIGHLIGHT: Plays 10 seconds from 1 minute into each track in sequential order. You can set this function in the MENU function.

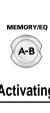

Program mode: Create your own playlists.

#### **Activating Program mode**

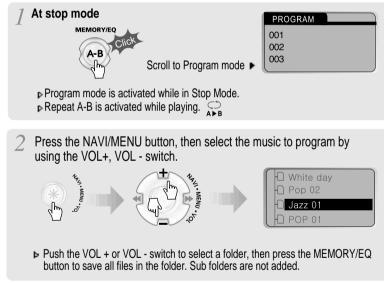

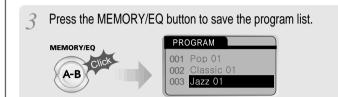

#### To remove files from the program list.

Press the MODE/REC button after selecting the file to be deleted using the MEMORY/EQ button. The program list is automatically changed.

■ To delete all programmed songs, press MEMORY/EQ button for a while.

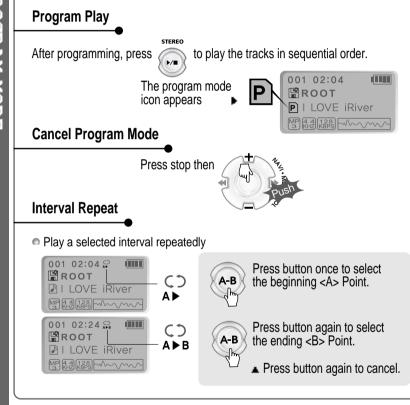

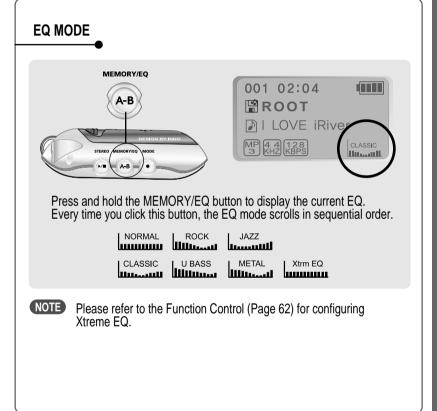

Menu is subject to change with different firmware versions. Users can configure their own settings.

#### **CONFIGURATION**

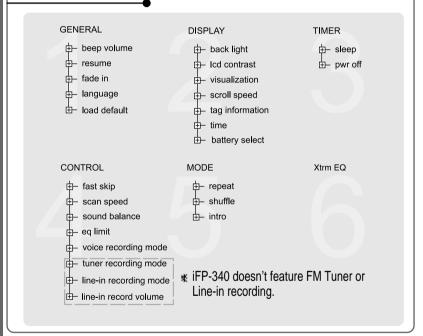

#### **MENU OPERATION**

- Press and hold the NAVI/MENU button to display the menu system.
- It is composed of 6 main menus with submenus.

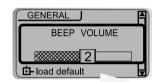

When you select a sub menu, you can set your preference to be displayed.

#### ■ Shift between Menus

Press the | a or | button to move between main menu and sub menu.

■ From Main Menu to Sub Menu

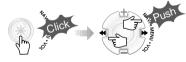

**▼** MAIN MENU

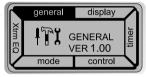

**▼** SUB MENU

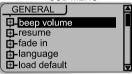

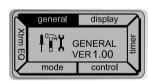

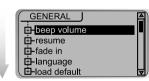

53

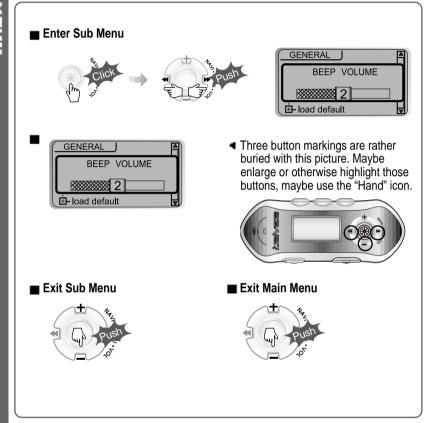

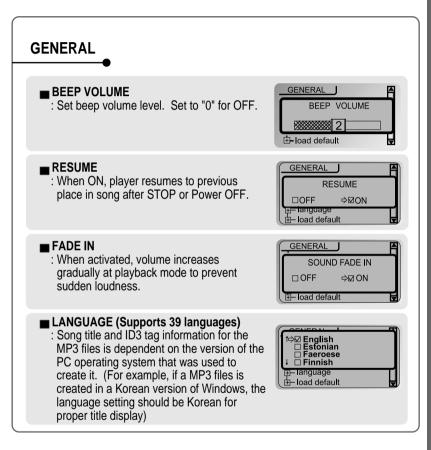

## ■ LOAD DEFAULT VALUE : Initialize Menus to the original factory settings. Button operation order is as below. Click NAVI/MENU (select default menu) → I < (select YES) → Click NAVI/MENU (select YES: Initialization) DISPLAY

#### **■ BACK LIGHT**

: You can adjust the time that the Backlight stays on.

SEC: Backlight stays on from 0 to 30 seconds.
MINUTE: Backlight stays on from 0 to 30 minutes.
Press the NAVI/MENU button to set SEC/MINUTE.

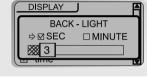

GENERAL

□YES

LOAD DEFAULT VALUE

ARE YOU SURE?

#### **■ LCD CONTRAST**

: Adjust LCD contrast of remote control.

Contrast can be adjusted by using the and by buttons.

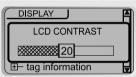

#### **■ VISUALIZATION**

: Can display the visualization of the audio signal in play mode, the elapsed time of a track, or the free space in memory.

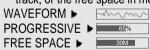

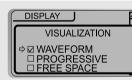

#### ■ SCROLL SPEED

Adjust scroll speed by 1x/2x/4x/Vertical/Horizontal.

Vertical: The scroll goes up and down Horizontal: The scroll goes from the left to the right.

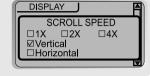

#### **■ TAG INFORMATION**

On: Display track with ID3 tag information
Off: Display track with filename

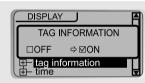

#### ■ TIME

Normal : display elapsed time. Remain : display remaining time.

Note: If the track format is VBR, the time may not be accurate.

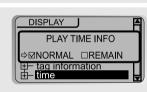

#### **■ BATTERY SELECT**

: Select the current battery.

The player will manage the battery indicator icon to better match the usage level.

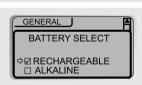

57

#### TIMER (SET AUTO POWER OFF)

#### **■ SLEEP POWER OFF**

: Automatically turns power off after a fixed time. (Time range can be set from 0 to 180 minutes by a minute)

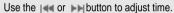

Set BEEP ON/ OFF by pressing the NAVI/MENU button.

▶ When the power is off, the sleep power off setting goes back to Zero setting.

#### ■ STOP POWER OFF

: Automatically turns power off at stop mode. (Time range can be set from 1 to 60 minutes by a minute)

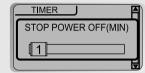

SLEEP POWER OFF(MIN)

BEEP □OFF ☑ON

□ON

TIMER

☑OFF

Use the Iss or Iss button to adjust time.

#### CONTROL

■ FAST SKIP OFF: Skip doesn't activate. 10 : Skip 10 tracks at time.

DIRECTORY: Skip to previous or next folder.

This defines the operating method of short or long click of | a or | b | lever.

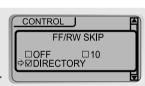

#### **■ FF/RW SCAN SPEED**

The fast scan speed can range from 1x/2x/ 4x/6x.

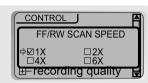

#### **■ SOUND BALANCE**

Balance your sound to the right or left or keep it in the center according to your preference. When Sound Balance bar is moved to L (Left, 0), the sound outputs at the left earphone. When the lever is moved to R (Right, 40) the sound outputs at the right earphone. The default value is 20 and the sound outputs the same level at both earphones.

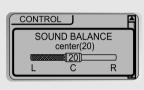

#### **■** EQ LIMIT

ON: Limit the control of equalizer frequency to prevent distortion of sound.

OFF: You can enjoy original sound though distortion of sound may occur.

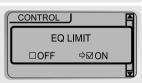

#### **■ VOICE RECORDING MODE**

You can adjust recording quality when recording Voice.

Bit Rate: 8Kbps~160Kbps

Sampling Frequency: 11.025KHz ~44.1KHz

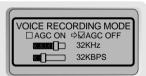

ON: When recording voice, the recording level is automatically controlled and the sound from a long distance is normally recorded.

OFF: AGC Control not activated.

59

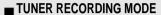

You can adjust recording quality when recording from the FM Tuner.

Bit Rate: 8Kbps~320Kbps

Sampling Frequency: 11.025KHz ~44.1KHz

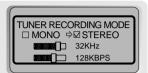

#### **■ LINE-IN RECORDING MODE**

You can adjust recording quality when recording from External equipment.

Bit Rate: 8Kbps~320Kbps

Sampling Frequency: 11.025KHz ~44.1KHz

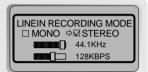

#### **■ LINE-IN RECORDING VOLUME**

You can adjust recording level when recording from External equipment. (You can set from 0 to 64.)

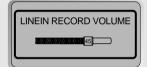

#### ■ Setting the Recording Mode

- Voice recording mode/Tuner recording mode/Linein recording mode

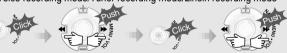

1. Select Recording Mode to 2. Press the NAVI/MENU button 3. Set or select AGC ON/AGC

repeatedly to select item(AGC ON/AGC OFF. Mono/Stereo. Sample rate or Bit rate) to set.

OFF, MONO/STEREO, Sample rate or Bit rate using or ▶▶I button.

4. Push the VOL - lever to EXIT repeatedly.

**CAUTION** You can not record when battery indicator is blinking indicating a low battery.

#### **MODE (PLAYBACK MODE)**

#### ■ REPEAT MODE / SHUFFLE MODE

: A number of Repeat and Shuffle modes are available. Select the one you want by pressing MODE button (Multi selecting available)

▼ How to select

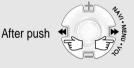

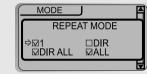

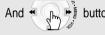

button for selection.

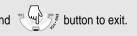

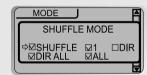

▶ Only the selected play mode will be available when you press the MODE/REC button (For details, please refer p. 46~47)

#### **■ INTRO MODE**

Intro: Plays the beginning 10 seconds of each

Intro Highlight: Plays 10 seconds from 1 minute into each track in sequential order.

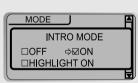

#### Xtreme EQ

Xtreme EQ
You can adjust the sound to your preference.

There are 5 band frequency steps, set from -12dB to +12dB by 3dB step.

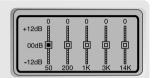

#### ■ HOW TO SET Xtreme EQ

1. Select the Frequency step to set using the 144 or >>> button

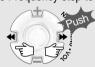

2. Adjust the level using the VOL + or VOL - button.

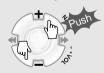

3. To exit Xtreme EQ setting

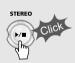

#### **INSERTING A BATTERY**

Open the battery cover.

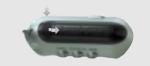

Close the battery cover.

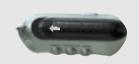

Insert the battery.
Be sure to match the + and ends of the battery with the
diagram inside the battery
compartment.

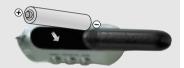

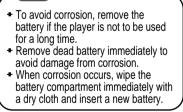

NOTE

| Chack whather the battery have been incerted                                                                                                    |  |
|----------------------------------------------------------------------------------------------------|--|
| <ul> <li>Check whether the battery have been inserted properly.</li> <li>Check whether the HOLD switch on the player is ON (Switch to OFF position)</li> <li>Insert a fresh battery.</li> </ul>                                                                                                    |  |
| <ul> <li>Check whether VOLUME is set to "0". Connect the earphones/remote plug firmly.</li> <li>Check whether plug is dirty. Clean the plug with a dry and soft cloth.</li> <li>Corrupted MP3 or WMA files may make a static noise and the sound may cut off. Listen to your files on the PC to see if they are corrupted.</li> </ul> |  |
| ◆ Check out Menu ▶ Display ▶ Language and confirm<br>whether the right language has been selected.(Refer<br>to page 55)                                                                                                    |  |
| <ul> <li>Adjust the position of the player and earphones.</li> <li>Turn off the power of other electric devices near the player.</li> <li>The Earphone cord functions as the antenna, they must be plugged in for best reception.</li> </ul>                                                                                          |  |
| <ul> <li>Check the condition of the battery.</li> <li>Check the connection between your computer and the player to ensure that the cable is secure.</li> <li>Check the Manager program to make sure it is operating.</li> <li>Check whether the player's memory is full.</li> </ul>                                                   |  |
|                                                                                                    |  |

#### **SAFETY**

#### Avoid dropping or impacting the player.

The player is designed to operate while walking or running, but dropping or excessively impacting the player maybe cause damage.

#### Avoid contacting the player with water.

Damage to the internal parts of the player may occur if the player comes into contact with water. If your player gets wet, dry the outside with a soft cloth as soon as possible.

■ Remove the battery if player is unused for long periods of time.

Battery left in the player for a long time can corrode and damage the device.

#### ON HEADPHONES AND EARPHONES

#### ■ Road Safety

Do not use headphones/earphones while driving, cycling, or operating any motorized vehicle. It may create a traffic hazard and is illegal in some areas. It can also be potentially dangerous to play your headsets at high volume while walking, especially at pedestrian crossings. You should exercise extreme caution or discontinue use in potentially hazardous situations.

#### ■ Preventing hearing damage

Avoid using headphones/earphones at high volume. Hearing experts advise against continuously loud and extended play. If you experience a ringing in your ears, reduce volume or discontinue use.

#### ■ Consideration for others

Keep the volume at a moderate level. This will allow you to hear outside sound and to be considerate of the people around you.

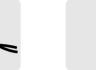

3) Installation CD

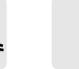

4) User Manual/ Warranty card

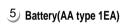

2) USB cable

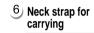

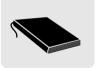

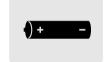

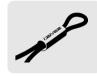

7 Carrying Case (Not included with iFP-340, iFP-380T)

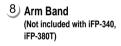

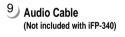

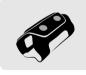

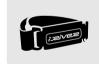

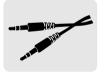

Accessories subject to change without notice and may vary from image shown.

#### ■ Distributing copies of MP3 tracks without permission is a violating of international copyright law.

| Memory              | 64MB    | 128MB    | 256MB    | 512MB    |
|---------------------|---------|----------|----------|----------|
| Model No.           | iFP-340 | iFP-380T | iFP-390T | iFP-395T |
| Tuner               | NO      | INCLUDED | INCLUDED | INCLUDED |
| MP3 Direct Encoding | NO      | INCLUDED | INCLUDED | INCLUDED |

| Category                | ITEM               | Specifications                                                                                                    |  |  |
|-------------------------|--------------------|----------------------------------------------------------------------------------------------------|--|--|
| FM TUNER                | FM Frequency range | 87.5 MHz ~ 108 MHz                                                                                                    |  |  |
|                         | Headphone Output   | (L)12 mW + (R)12 mW (16 Ohm) max. Volume                                                                                                    |  |  |
|                         | S/N ratio          | 50 dB                                                                                                    |  |  |
|                         | Antenna            | Headphone/Earphone-Cord Antenna                                                                                                    |  |  |
| Dimension               |                    | 91 x 35 x 26.7 mm                                                                                                    |  |  |
| Weight                  |                    | Approx. 35 g (without Battery)                                                                                                    |  |  |
|                         |                    | Approx. 55 g (with Battery)                                                                                                    |  |  |
| Battery                 |                    | 1 AA size Alkaline battery                                                                                                    |  |  |
|                         | Frequency range    | 20 Hz ~ 20 KHz                                                                                                    |  |  |
| Audio                   | Headphone Output   | (L)12 mW + (R)12 mW (16 Ohm) max. Volume                                                                                                    |  |  |
|                         | S/N ratio          | 90 dB(MP3)                                                                                                    |  |  |
| FILE                    | File Type          | MPEG 1/2/2.5 Layer 3, WMA, ASF                                                                                                    |  |  |
| SUPPORT                 | Bit Rate           | 8 Kbps ~ 320 Kbps                                                                                                    |  |  |
|                         | Tag Info           | ID3 VI, ID3 V2 2.0, ID3 V2 3.0, ID 3 V2 4.0                                                                                                    |  |  |
| MP3 Encoding            |                    | MPEG 1 / 2 / 2.5 Layer3                                                                                                    |  |  |
|                         | LCD                | Full Graphic 4 Line with Backlight                                                                                                    |  |  |
| Language                |                    | 39 Languages                                                                                                    |  |  |
| Voice Recording         |                    | Approx. 18:20 hrs   Approx. 36:00 hrs   Approx. 72:00 hrs   Approx. 144:00 hrs   (8kbps, 64 MB)   (8kbps, 128 MB)   (8kbps, 256 MB)   (8kbps, 512 MB) |  |  |
| Max. Playtime           |                    | Approx. 24 hours(128 kbps, MP3, Volume : 20, EQ Normal)                                                                                               |  |  |
|                         | USB                | USB 1.1                                                                                                    |  |  |
| Operational Temperature |                    | <ul> <li>5 degrees ~ 40 degrees Celsius</li> </ul>                                                                                                    |  |  |

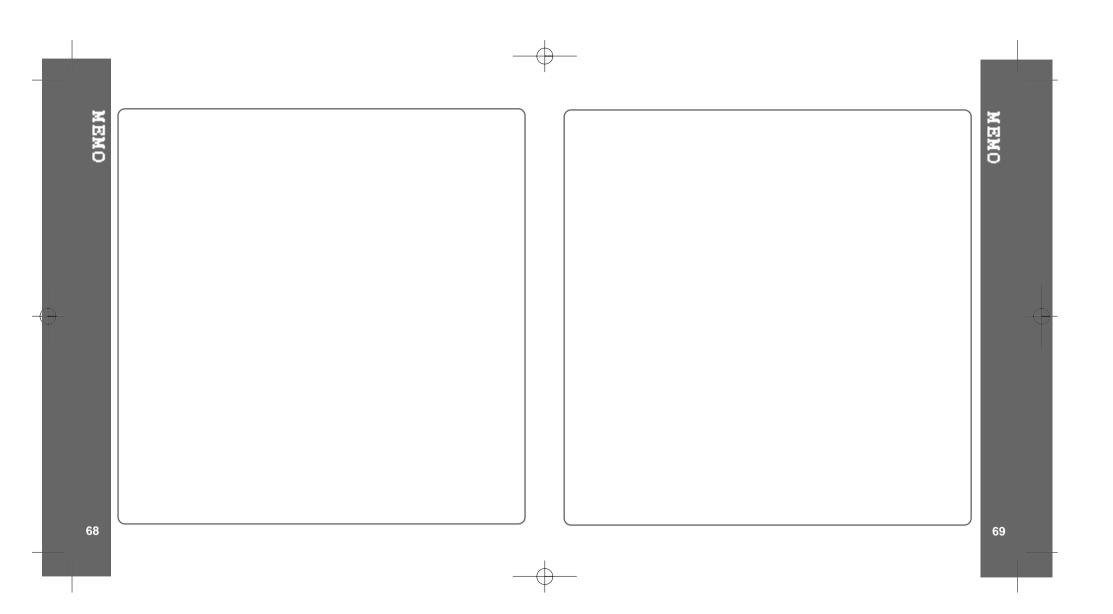

Free Manuals Download Website

http://myh66.com

http://usermanuals.us

http://www.somanuals.com

http://www.4manuals.cc

http://www.manual-lib.com

http://www.404manual.com

http://www.luxmanual.com

http://aubethermostatmanual.com

Golf course search by state

http://golfingnear.com

Email search by domain

http://emailbydomain.com

Auto manuals search

http://auto.somanuals.com

TV manuals search

http://tv.somanuals.com